# **Linux**[命令⼤全](https://man.linuxde.net/)

当前位置[:⾸⻚](http://man.linuxde.net/) » 软件·[打印](https://man.linuxde.net/par/4)·开发·⼯具 » awk

# **awk**命令

awk是一种编程语言,用于在linux/unix下对文本和数据进行处理。数据可以 来自标准输入(stdin)、一个或多个文件,或其它命令的输出。它支持用户自 定义函数和动态正则表达式等先进功能, 是linux/unix下的一个强大编程工 具。它在命令⾏中使⽤,但更多是作为脚本来使⽤。awk有很多内建的功 能, 比如数组、函数等, 这是它和C语言的相同之处, 灵活性是awk最大的 优势。

# <span id="page-0-0"></span>**awk**命令格式和选项

#### 语法形式

```
awk [options] 'script' var=value file(s)
awk [options] -f scriptfile var=value file(s)
```
#### 常用命令选项

- **-F fs** fs指定输入分隔符,fs可以是字符串或正则表达式,如-F:
- **-v var=value** 赋值一个用户定义变量, 将外部变量传递给awk
- **-f scripfile** 从脚本文件中读取awk命令

• **-m[fr] val** 对val值设置内在限制, -mf选项限制分配给val的最大块数 ⽬;-mr选项限制记录的最⼤数⽬。这两个功能是Bell实验室版awk的扩展功 能,在标准awk中不适用。

# <span id="page-0-1"></span>**awk**模式和操作

awk脚本是由模式和操作组成的。

<span id="page-0-2"></span>模式

模式可以是以下任意一个:

• /正则表达式/: 使用通配符的扩展集。

#### 本文索引

[[隐藏](javascript:content_index_toggleToc())]

- awk[命令格式和选项](#page-0-0)
- awk[模式和操作](#page-0-1)
	- [模式](#page-0-2)
	- [操作](#page-1-0)
- awk[脚本基本结构](#page-1-1)
	- awk的工作原理
- awk[内置变量\(预定义变量\)](#page-2-0)
- [将外部变量值传递给](#page-4-0)awk
- awk[运算与判断](#page-4-1)
	- [算术运算符](#page-4-2)
	- [赋值运算符](#page-5-0)
	- [逻辑运算符](#page-5-1)
	- [正则运算符](#page-6-0)
	- [关系运算符](#page-6-1)
	- [其它运算符](#page-6-2)
	- [运算级优先级表](#page-7-0)
- awk高级输入输出
	- 读取下一条记录
	- 简单地读取一条记录
	- 关闭文件
	- 输出到一个文件
- [设置字段定界符](#page-9-2)
- [流程控制语句](#page-10-0)
	- [条件判断语句](#page-10-1)
	- [循环语句](#page-11-0)
		- [while](#page-11-1)语句
		- for[循环](#page-11-2)
		- do[循环](#page-12-0)
- <span id="page-1-0"></span>2021/3/27 2021/3/27 awk awk命令\_Linux awk 命令用法详解:文本和数据进行处理的编程语言 [其他语句](#page-13-0) • 数组应用 [数组的定义](#page-13-2) [数组相关函数](#page-13-3) • 二维、多维数组使用 [内置函数](#page-16-0) [算术函数](#page-16-1) [字符串函数](#page-17-0) • 一般函数 • 关系表达式: 使用运算符进行操作, 可以是字符串或数字的比较测试。 模式匹配表达式:⽤运算符 ~ (匹配)和 ~! (不匹配)。 BEGIN语句块、pattern语句块、END语句块:参见awk的工作原理 操作 操作由一个或多个命令、函数、表达式组成,之间由换行符或分号隔开,并 位于大括号内, 主要部分是:
	- [变量](http://man.linuxde.net/awk#awk%E5%86%85%E7%BD%AE%E5%8F%98%E9%87%8F%EF%BC%88%E9%A2%84%E5%AE%9A%E4%B9%89%E5%8F%98%E9%87%8F%EF%BC%89)或[数组](http://man.linuxde.net/awk#%E6%95%B0%E7%BB%84%E5%BA%94%E7%94%A8)赋值
	- [输出命令](http://man.linuxde.net/awk#awk%E9%AB%98%E7%BA%A7%E8%BE%93%E5%85%A5%E8%BE%93%E5%87%BA)
	- [内置函数](http://man.linuxde.net/awk#%E5%86%85%E7%BD%AE%E5%87%BD%E6%95%B0)
	- [控制流语句](http://man.linuxde.net/awk#%E6%B5%81%E7%A8%8B%E6%8E%A7%E5%88%B6%E8%AF%AD%E5%8F%A5)

## <span id="page-1-1"></span>**awk**脚本基本结构

awk 'BEGIN{ print "start" } pattern{ commands } END{ print "end" }' file

一个awk脚本通常由: BEGIN语句块、能够使用模式匹配的通用语句块、END语句块3部分组成,这三个部分是 可选的。任意一个部分都可以不出现在脚本中,脚本通常是被**单引号或双引号**中,例如:

awk 'BEGIN{ i=0 } { i++ } END{ print i }' filename awk "BEGIN{ i=0 } { i++ } END{ print i }" filename

<span id="page-1-2"></span>**awk**的⼯作原理

awk 'BEGIN{ commands } pattern{ commands } END{ commands }'

- 第一步: 执行 BEGIN{ commands } 语句块中的语句;
- 第二步: 从文件或标准输入(stdin)读取一行, 然后执行 pattern{ commands } 语句块, 它逐行扫描文 件,从第一行到最后一行重复这个过程,直到文件全部被读取完毕。
- 第三步: 当读至输入流末尾时, 执行|END{ commands }|语句块。

**BEGIN语句块**在awk开始从输入流中读取行**之前**被执行,这是一个可选的语句块,比如变量初始化、打印输出表 格的表头等语句通常可以写在BEGIN语句块中。

• [时间函数](#page-21-0)

E**ND语句块**在awk从输入流中读取完所有的行**之后**即被执行,比如打印所有行的分析结果这类信息汇总都是在 END语句块中完成,它也是⼀个可选语句块。

pattern语句块中的通用命令是最重要的部分,它也是可选的。如果没有提供pattern语句块,则默认执行 print }, 即打印每一个读取到的行, awk读取的每一行都会执行该语句块。

#### 示例

[echo](http://man.linuxde.net/echo) -e "A line 1nA line 2" | awk 'BEGIN{ print "Start" } { print } END{ print "End" }' Start A line 1 A line 2 End

当使用不带参数的 print 时, 它就打印当前行, 当 print 的参数是以逗号进行分隔时, 打印时则以空格作为 定界符。在awk的print语句块中双引号是被当作拼接符使用, 例如:

echo | awk '{ var1="v1"; var2="v2"; var3="v3"; print var1, var2, var3; }' v1 v2 v3

双引号拼接使用:

```
echo | awk '{ var1="v1"; var2="v2"; var3="v3"; print var1"="var2"="var3; }'
v1=v2=v3
```
{}类似一个循环体,会对文件中的每一行进行迭代,通常变量初始化语句(如:i=0)以及打印文件头部的语句 放⼊BEGIN语句块中,将打印的结果等语句放在END语句块中。

## <span id="page-2-0"></span>**awk**内置变量(预定义变量)

说明: [A][N][P][G]表示第一个支持变量的工具, [A]=awk、[N]=nawk、[P]=POSIXawk、[G]=gawk

- **\$n** 当前记录的第n个字段,⽐如n为1表示第⼀个字段,n为2表示第⼆个字段。
- **\$0** 这个变量包含执⾏过程中当前⾏的⽂本内容。
- [N] **ARGC** 命令⾏参数的数⽬。
- [G] **ARGIND** 命令⾏中当前⽂件的位置(从0开始算)。
- [N] **ARGV** 包含命令⾏参数的数组。
- [G] **CONVFMT** 数字转换格式(默认值为%.6g)。
- [P] **ENVIRON** 环境变量关联数组。
- [N] **ERRNO** 最后⼀个系统错误的描述。
- [G] **FIELDWIDTHS** 字段宽度列表(⽤空格键分隔)。
- [A] **FILENAME** 当前输⼊⽂件的名。
- [P] **FNR** 同NR,但相对于当前⽂件。
- [A] **FS** 字段分隔符(默认是任何空格)。
- [G] IGNORECASE 如果为真, 则进行忽略大小写的匹配。
- [A] NF 表示字段数, 在执行过程中对应于当前的字段数。
- [A] NR 表示记录数, 在执行过程中对应于当前的行号。
- [A] **OFMT** 数字的输出格式(默认值是%.6g)。
- [A] OFS 输出字段分隔符(默认值是一个空格)。
- [A] ORS 输出记录分隔符(默认值是一个换行符)。
- [A] RS 记录分隔符 (默认是一个换行符)。
- [N] RSTART 由match函数所匹配的字符串的第一个位置。
- [N] RLENGTH 由match函数所匹配的字符串的长度。
- [N] **SUBSEP** 数组下标分隔符(默认值是34)。

```
示例
```

```
echo -e "line1 f2 f3nline2 f4 f5nline3 f6 f7" | awk '{print "Line No:"NR", No of
fields:"NF, "$0="$0, "$1="$1, "$2="$2, "$3="$3}' 
Line No:1, No of fields:3 $0=line1 f2 f3 $1=line1 $2=f2 $3=f3
Line No:2, No of fields:3 $0=line2 f4 f5 $1=line2 $2=f4 $3=f5
Line No:3, No of fields:3 $0=line3 f6 f7 $1=line3 $2=f6 $3=f7
```
使用 print \$NF 可以打印出一行中的最后一个字段,使用 | \$ (NF-1) 则是打印倒数第二个字段, 其他以此类 推:

```
echo -e "line1 f2 f3n line2 f4 f5" | awk '{print $NF}'
f3
f5
```

```
echo -e "line1 f2 f3n line2 f4 f5" | awk '{print $(NF-1)}'
f2
f4
```
打印每一行的第二和第三个字段:

```
awk '{ print $2,$3 }' filename
```
统计文件中的行数:

```
awk 'END{ print NR }' filename
```
以上命令只使用了END语句块,在读入每一行的时,awk会将NR更新为对应的行号,当到达最后一行NR的值就 是最后一行的行号,所以END语句块中的NR就是文件的行数。

一个每一行中第一个字段值累加的例子:

[seq](http://man.linuxde.net/seq) 5 | awk 'BEGIN{ [sum=](http://man.linuxde.net/sum)0; print "总和:" } { print \$1"+"; sum+=\$1 } END{ print "等于"; print sum }' 总和: 1+  $2+$  $\overline{2}$ 4+ 5+ 等于 15

# <span id="page-4-0"></span>将外部变量值传递给**awk**

借助 -v 选项, 可以将外部值(并非来自stdin)传递给awk:

```
VAR=10000
echo | awk -v VARIABLE=$VAR '{ print VARIABLE }'
```
另一种传递外部变量方法:

```
var1="aaa"
var2="bbb"
echo | awk '{ print v1,v2 }' v1=$var1 v2=$var2
```
当输入来自干文件时使用:

```
awk '{ print v1,v2 }' v1=$var1 v2=$var2 filename
```
以上⽅法中,变量之间⽤空格分隔作为awk的命令⾏参数跟随在BEGIN、{}和END语句块之后。

# <span id="page-4-1"></span>**awk**运算与判断

作为一种程序设计语言所应具有的特点之一,awk支持多种运算,这些运算与C语言提供的基本相同。awk还提供 了一系列内置的运算函数(如log、sqr、cos、sin等)和一些用于对字符串进行操作(运算)的函数(如length、 substr等等)。这些函数的引用大大的提高了awk的运算功能。作为对条件转移指令的一部分,关系判断是每种 程序设计语言都具备的功能,awk也不例外,awk中允许进行多种测试,作为样式匹配,还提供了模式匹配表达 式~(匹配)和~!(不匹配)。作为对测试的一种扩充,awk也支持用逻辑运算符。

<span id="page-4-2"></span>算术运算符

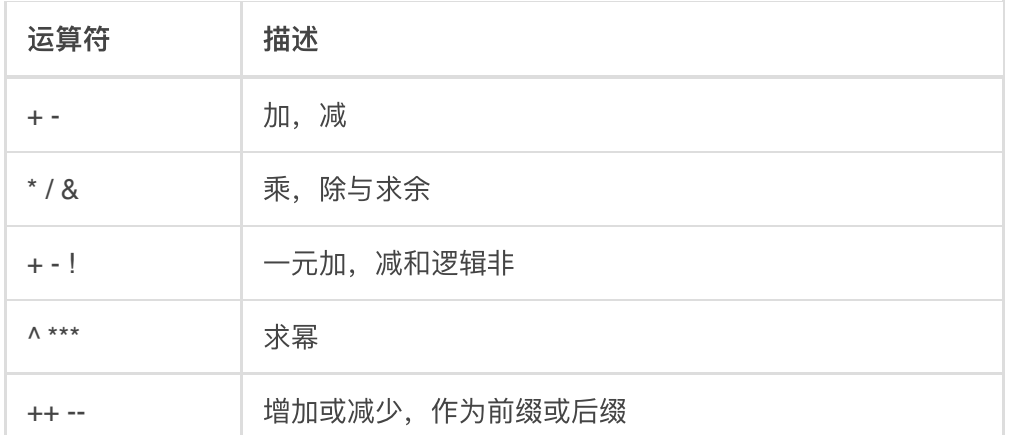

### 例:

```
awk 'BEGIN{a="b";print a++,++a;}'
0 2
```
# 注意: 所有用作算术运算符进行操作, 操作数自动转为数值, 所有非数值都变为0

<span id="page-5-0"></span>赋值运算符

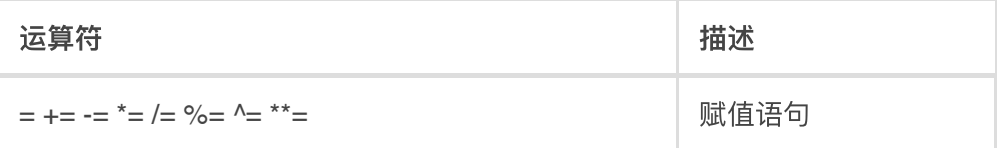

例:

a+=5; 等价于:a=a+5; 其它同类

<span id="page-5-1"></span>逻辑运算符

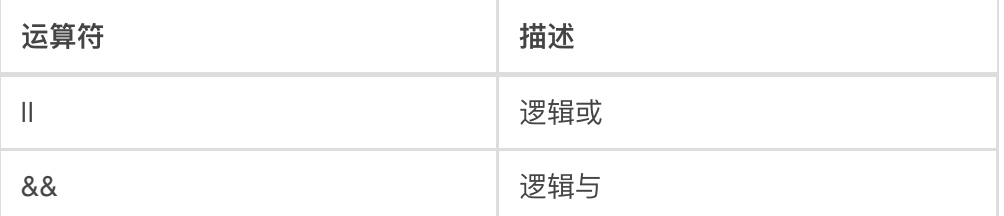

例:

```
awk 'BEGIN{a=1;b=2;print (a>5 && b <= 2), (a > 5 || b <= 2); }'
0 1
```
<span id="page-6-0"></span>正则运算符

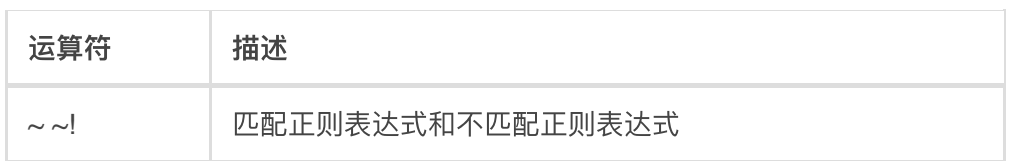

例:

```
awk 'BEGIN{a="100testa";if(a ~ /^100*/){print "ok";}}'
ok
```
<span id="page-6-1"></span>关系运算符

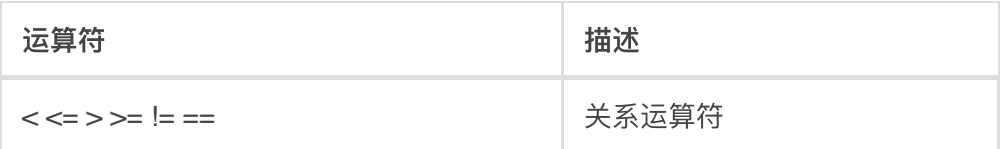

例:

```
awk 'BEGIN{a=11;if(a >= 9){print "ok";}}'
ok
```
注意: ><可以作为字符串比较, 也可以用作数值比较, 关键看操作数如果是字符串就会转换为字符串比较。两 个都为数字才转为数值比较。字符串比较: 按照ASCII码顺序比较。

<span id="page-6-2"></span>其它运算符

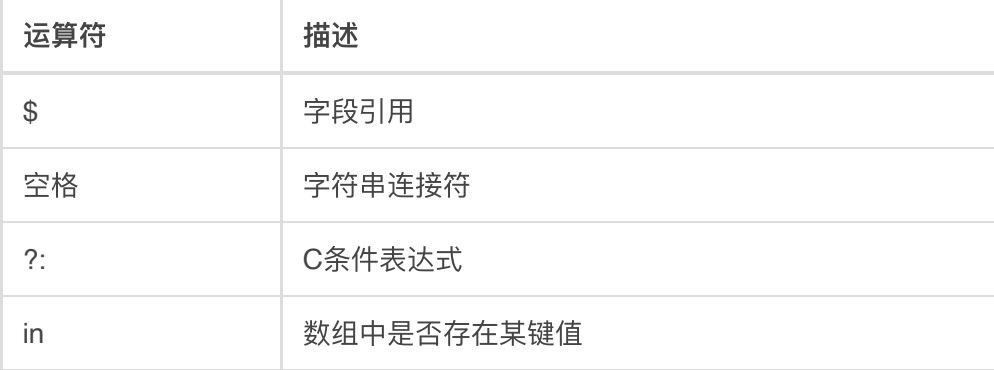

例:

```
awk 'BEGIN{a="b";print a=="b"?"ok":"err";}'
ok
awk 'BEGIN{a="b";arr[0]="b";arr[1]="c";print (a in arr); }'
0
awk 'BEGIN{a="b";arr[0]="b";arr["b"]="c";print (a in arr);}'
1
```
### <span id="page-7-0"></span>运算级优先级表

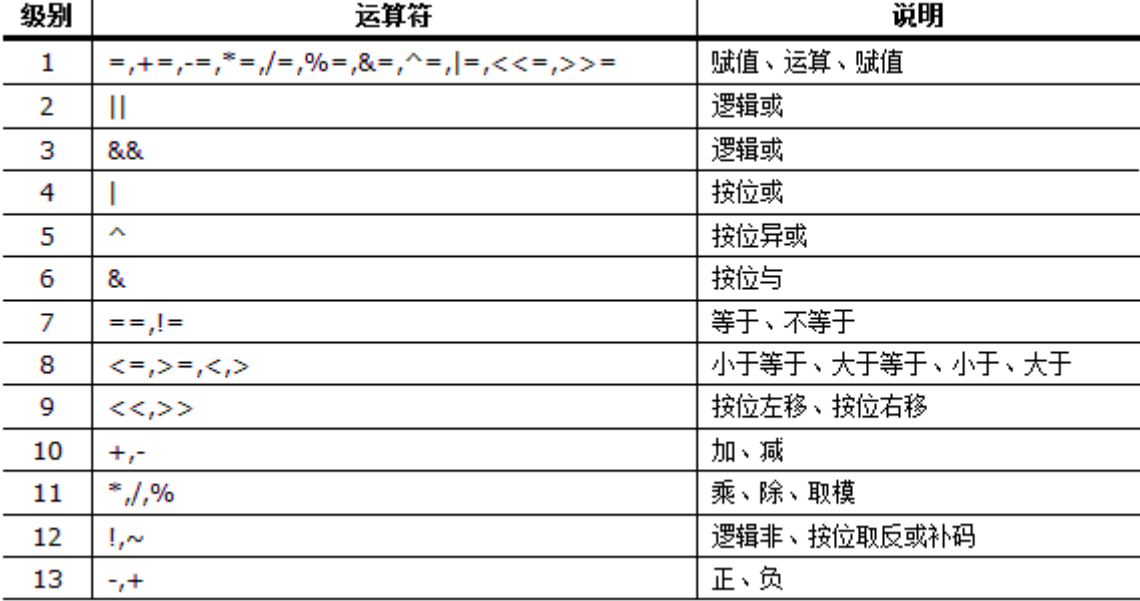

### 级别越高越优先

# <span id="page-7-1"></span>**awk**⾼级输⼊输出

### <span id="page-7-2"></span>读取下一条记录

awk中 next 语句使用: 在循环逐行匹配, 如果遇到next, 就会跳过当前行, 直接忽略下面语句。而进行下一行 匹配。net语句⼀般⽤于多⾏合并:

```
cat text.txt
a
b
c
d
e
```

```
awk 'NR%2==1{next}{print NR,$0;}' text.txt
2 b
4 d
```
当记录行号除以2余1, 就跳过当前行。下面的 print NR, \$0 也不会执行。下一行开始, 程序有开始判断 NR%2 值。这个时候记录行号是 : 2 , 就会执行下面语句块: 'print NR, \$0'

分析发现需要将包含有"web"行进行跳过,然后需要将内容与下面行合并为一行:

```
cat text.txt
web01[192.168.2.100]
httpd ok
tomcat ok
sendmail ok
web02[192.168.2.101]
httpd ok
postfix ok
web03[192.168.2.102]
mysqld ok
httpd ok
\Omegaawk '/^web/{T=$0;next;}{print T":t"$0;}' test.txt
web01[192.168.2.100]: httpd ok
web01[192.168.2.100]: tomcat ok
web01[192.168.2.100]: sendmail ok
web02[192.168.2.101]: httpd ok
web02[192.168.2.101]: postfix ok
web03[192.168.2.102]: mysqld ok
web03[192.168.2.102]: httpd ok
```
<span id="page-8-0"></span>简单地读取一条记录

│awk getline│用法: 输出重定向需用到│getline函数│。getline从标准输入、管道或者当前正在处理的文件 之外的其他输入文件获得输入。它负责从输入获得下一行的内容,并给NF,NR和FNR等内建变量赋值。如果得到 一条记录,getline函数返回1,如果到达文件的末尾就返回0,如果出现错误,例如打开文件失败,就返回-1。

getline语法: getline var, 变量var包含了特定行的内容。

awk getline从整体上来说, 用法说明:

- <mark>当其左右无重定向符</mark> | |或 |< |时:getline作用于当前文件,读入当前文件的第一行给其后跟的变量 |var |或  $\bullet$
- │\$0│(无变量),应该注意到,由于awk在处理getline之前已经读入了一行,所以getline得到的返回结果是隔行 的。

2021/3/27 awk命令\_Linux awk 命令用法详解:文本和数据进行处理的编程语言

**当其左右有重定向符 | |或 < 时: getline则作用于定向输入文件, 由于该文件是刚打开, 并没有被awk读入一**  $\bullet$ 

⾏,只是getline读⼊,那么getline返回的是该⽂件的第⼀⾏,⽽不是隔⾏。

```
示例:
```
执行linux的 [date](http://man.linuxde.net/date) 命令, 并通过管道输出给 getline, 然后再把输出赋值给自定义变量out, 并打印它:

awk 'BEGIN{ "date" | getline out; print out }' test

执行shell的date命令, 并通过管道输出给getline, 然后getline从管道中读取并将输入赋值给out, [split](http://man.linuxde.net/split)函数把变量 out转化成数组mon,然后打印数组mon的第⼆个元素:

awk 'BEGIN{ "date" | getline out; split(out,mon); print mon[2] }' test

命令[ls](http://man.linuxde.net/ls)的输出传递给geline作为输入,循环使getline从ls的输出中读取一行,并把它打印到屏幕。这里没有输入文 件,因为BEGIN块在打开输入文件前执行, 所以可以忽略输入文件。

awk 'BEGIN{ while( "ls" | getline) print }'

<span id="page-9-0"></span>关闭文件

awk中允许在程序中关闭一个输入或输出文件, 方法是使用awk的close语句。

close("filename")

filename可以是getline打开的文件,也可以是stdin,包含文件名的变量或者getline使用的确切命令。或一个输出 文件,可以是stdout,包含文件名的变量或使用管道的确切命令。

<span id="page-9-1"></span>输出到一个文件

awk中允许用如下方式将结果输出到一个文件:

```
echo | awk '{printf("hello word!n") > "datafile"}'
或
echo | awk '{printf("hello word!n") >> "datafile"}'
```
## <span id="page-9-2"></span>设置字段定界符

2021/3/27 awk命令\_Linux awk 命令用法详解:文本和数据进行处理的编程语言

默认的字段定界符是空格,可以使用 -F "定界符" 明确指定一个定界符:

```
awk -F: '{ print $NF }' /etc/passwd
或
awk 'BEGIN{ FS=":" } { print $NF }' /etc/passwd
```
在 BEGIN语句块 中则可以用 OFS="定界符" 设置输出字段的定界符。

# <span id="page-10-0"></span>流程控制语句

在linux awk的while、do-while和for语句中允许使用break,continue语句来控制流程走向,也允许使用[exit](http://man.linuxde.net/exit)这样的 语句来退出。break中断当前正在执行的循环并跳到循环外执行下一条语句。if 是流程选择用法。awk中, 流程控 制语句,语法结构,与c语言类型。有了这些语句,其实很多shell程序都可以交给awk,而且性能是非常快的。 下面是各个语句用法。

<span id="page-10-1"></span>条件判断语句

if(表达式) 语句1 else 语句2

格式中语句1可以是多个语句,为了方便判断和阅读,最好将多个语句用{}括起来。awk分枝结构允许嵌套,其格 式为:

```
if(表达式)
   {语句1}
else if(表达式)
   {语句2}
else
   {语句3}
```
示例:

```
awk 'BEGIN{
test=100;
if(test>90){
   print "very good";
   }
   else if(test>60){
     print "good";
   }
   else{
```

```
 print "no pass";
   }
}'
very good
```
每条命令语句后面可以用<mark>; 分号</mark>结尾。

<span id="page-11-0"></span>循环语句

<span id="page-11-1"></span>**while**语句

while(表达式) {语句}

示例:

```
awk 'BEGIN{
test=100;
total=0;
while(i<=test){
  total+=i;
  i++;
}
print total;
}'
5050
```
<span id="page-11-2"></span>**for**循环

for循环有两种格式:

## 格式1:

for(变量 in 数组) {语句}

示例:

```
awk 'BEGIN{
for(k in ENVIRON){
   print k"="ENVIRON[k];
```
}

```
}'
TERM=linux
G_BROKEN_FILENAMES=1
SHLVL=1
pwd=/root/text
...
logname=root
HOME=/root
SSH_CLIENT=192.168.1.21 53087 22
```
注: ENVIRON是awk常量, 是子典型数组。

# 格式2:

for(变量;条件;表达式) {语句}

### 示例:

```
awk 'BEGIN{
total=0;
for(i=0;i<=100;i++){
  total+=i;
}
print total;
}'
5050
```
<span id="page-12-0"></span>**do**循环

do {语句} while(条件)

例子:

```
awk 'BEGIN{ 
total=0;
i=0;do {total+=i;i++;} while(i<=100)
  print total;
}'
5050
```
<span id="page-13-0"></span>其他语句

- **break** 当 break 语句用于 while 或 for 语句时, 导致退出程序循环。
- **continue** 当 continue 语句⽤于 while 或 for 语句时,使程序循环移动到下⼀个迭代。
- next 能能够导致读入下一个输入行, 并返回到脚本的顶部。这可以避免对当前输入行执行其他的操作过程。  $\bullet$

**exit** 语句使主输⼊循环退出并将控制转移到END,如果END存在的话。如果没有定义END规则,或在END中应 用exit语句,则终止脚本的执行。

### <span id="page-13-1"></span>数组应用

数组是awk的灵魂,处理文本中最不能少的就是它的数组处理。因为数组索引(下标)可以是数字和字符串在 awk中数组叫做关联数组(associative arrays)。awk 中的数组不必提前声明, 也不必声明大小。数组元素用0或空 字符串来初始化,这根据上下文而定。

<span id="page-13-2"></span>数组的定义

数字做数组索引 (下标):

Array[1]="sun" Array[2]="kai"

字符串做数组索引 (下标):

```
Array["first"]="www"
Array["last"]="name"
Array["birth"]="1987"
```
使用中 print Array[1] 会打印出sun; 使用 print Array[2] 会打印出kai; 使用 print["birth"] 会 得到1987。

#### 读取数组的值

```
{ for(item in array) {print array[item]}; } #输出的顺序是随机的
{ for(i=1;i<=len;i++) {print array[i]}; } #Len是数组的长度
```
<span id="page-13-3"></span>数组相关函数

得到数组长度:

```
awk 'BEGIN{info="it is a test";lens=split(info,tA," ");print length(tA),lens;}'
4\quad 4
```
length返回字符串以及数组长度, split进行分割字符串为数组, 也会返回分割得到数组长度。

awk 'BEGIN{info="it is a test"; split(info, tA, " "); print asort(tA); }' 4

asort对数组进⾏排序,返回数组⻓度。

输出数组内容(无序,有序输出):

```
awk 'BEGIN{info="it is a test"; split(info, tA, " "); for (k in tA) {print k, tA[k]; } }'
4 test
1 it
2 is
3 a
```
 $\mid$ for…in 输出,因为数组是关联数组,默认是无序的。所以通过 for…in 得到是无序的数组。如果需要得到有 序数组,需要通过下标获得。

```
awk 'BEGIN{info="it is a test"; tlen=split(info, tA, " "); for (k=1; k<=tlen; k++) {print
k,tA[k];}}'
1 it
2 is
3 a
4 test
```
注意: 数组下标是从1开始, 与C数组不一样。

判断键值存在以及删除键值:

```
#错误的判断方法:
awk 'BEGIN{tB["a"]="a1";tB["b"]="b1";if(tB["c"]!="1"){print "no found";};for(k in tB){print
k, tB[k];}'
no found
a a1
b b1
c
```
以上出现奇怪问题, |tB["c"] 没有定义, 但是循环时候, 发现已经存在该键值, 它的值为空, 这里需要注意, awk数组是关联数组,只要通过数组引用它的key,就会自动创建改序列。

# #正确判断方法: awk 'BEGIN{tB["a"]="a1";tB["b"]="b1";if( "c" in tB){print "ok";};for(k in tB){print  $k, tB[k];$ }' a a1  $h h1$

 $\vert$ if(key in array) $\vert$ 通过这种方法判断数组中是否包含 key $\vert$ 键值。

# #删除键值: [chengmo@localhost ~]\$ awk 'BEGIN{tB["a"]="a1";tB["b"]="b1";delete tB["a"];for(k in tB)  ${print k, tB[k];}$ b b1

delete array[key] 可以删除, 对应数组 key 的, 序列值。

<span id="page-15-0"></span>二维、多维数组使用

awk的多维数组在本质上是一维数组,更确切一点,awk在存储上并不支持多维数组。awk提供了逻辑上模拟二 维数组的访问⽅式。例如, array[2,4]=1 这样的访问是允许的。awk使⽤⼀个特殊的字符串 sUBSEP(♥34) 作为分割字段,在上面的例子中,关联数组array存储的键值实际上是2◆344。

类似一维数组的成员测试, 多维数组可以使用 if ( (i,j) in array) 这样的语法, 但是下标必须放置在圆 括号中。类似一维数组的循环访问, 多维数组使用 for ( item in array ) 这样的语法遍历数组。与一维 数组不同的是,多维数组必须使用 split() 函数来访问单独的下标分量。

```
awk 'BEGIN{
for (i=1; i<=9; i++) {
  for(j=1;j <= 9;j ++){
    \text{tarr}[i,j]=i * j; \text{ print } i, "*", j, "-", \text{tarr}[i,j]; }
}
}'
1 * 1 = 11 * 2 = 21 * 3 = 31 * 4 = 41 * 5 = 51 * 6 = 6...
9 * 6 = 549 * 7 = 639 * 8 = 729 * 9 = 81
```
 $\overline{p}$  D)  $\overline{p}$  array[k, k2] 引用获得数组内容。

### 另一种方法:

```
awk 'BEGIN{
for(i=1;i <= 9;i + + ){
  for(j=1;j <= 9;j ++){
    \text{tarr}[i,j]=i *j; }
}
for(m in tarr){
  split(m,tarr2,SUBSEP); print tarr2[1],"*",tarr2[2],"=",tarr[m];
}
}'
```
# <span id="page-16-0"></span>内置函数

awk内置函数,主要分以下3种类似: 算数函数、字符串函数、其它一般函数、时间函数。

<span id="page-16-1"></span>算术函数

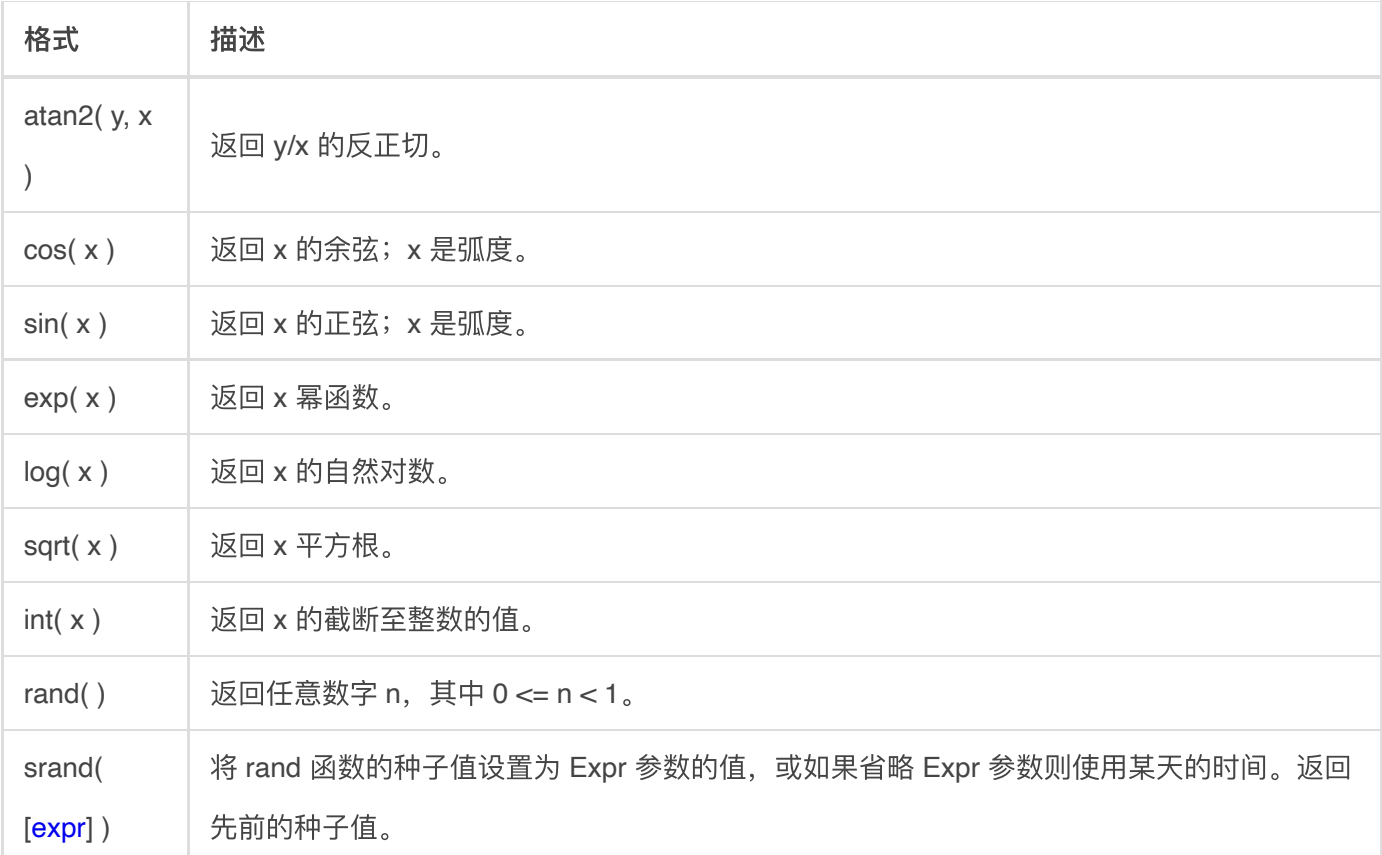

举例说明:

```
awk 'BEGIN{OFMT="%.3f";fs=sin(1);fe=exp(10);fl=log(10);fi=int(3.1415);print fs,fe,fl,fi;}'
0.841 22026.466 2.303 3
```
### OFMT 设置输出数据格式是保留3位小数。

获得随机数:

```
awk 'BEGIN{srand();fr=int(100*rand());print fr;}'
78
awk 'BEGIN{srand();fr=int(100*rand());print fr;}'
31
awk 'BEGIN{srand();fr=int(100*rand());print fr;}'
41
```
<span id="page-17-0"></span>字符串函数

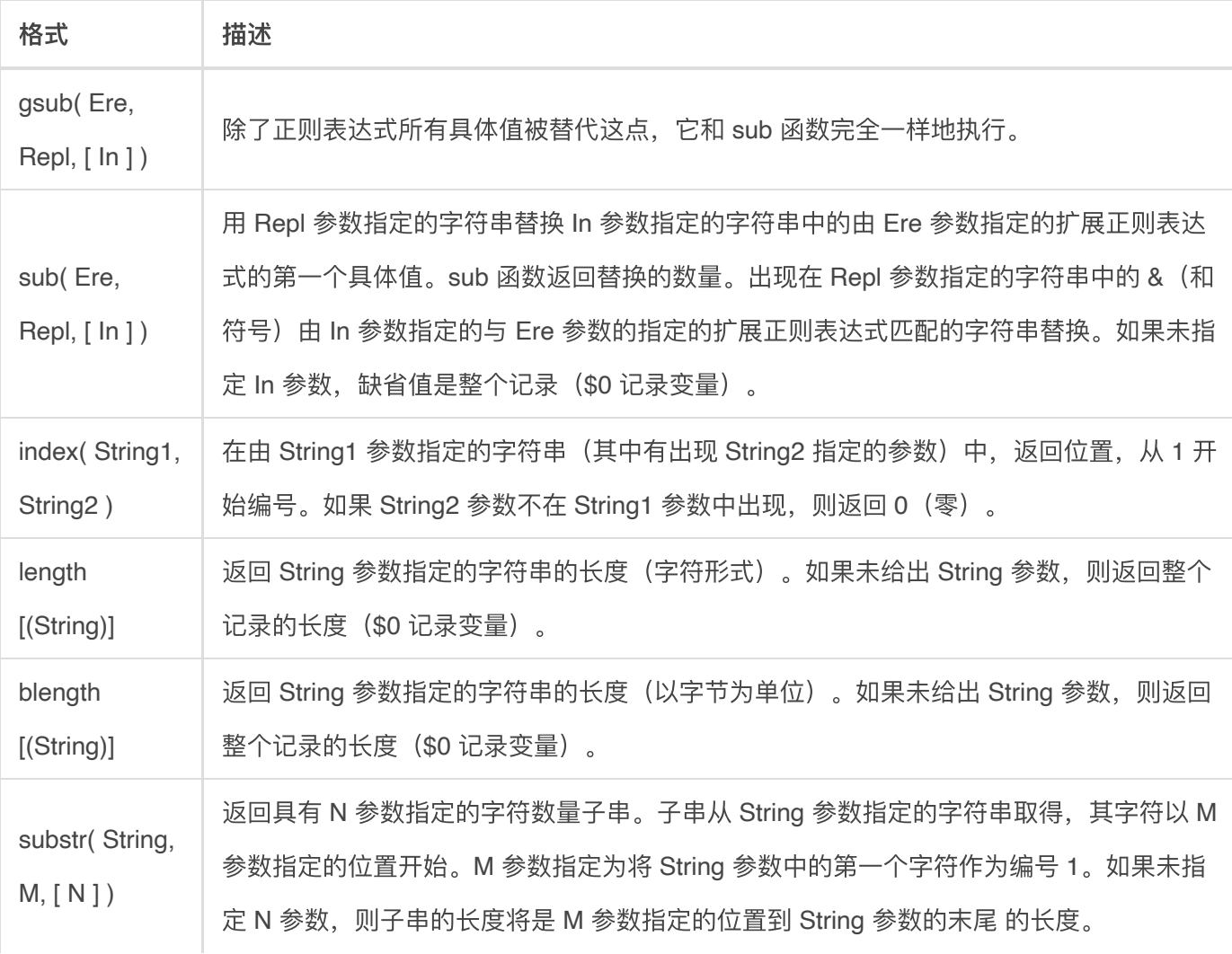

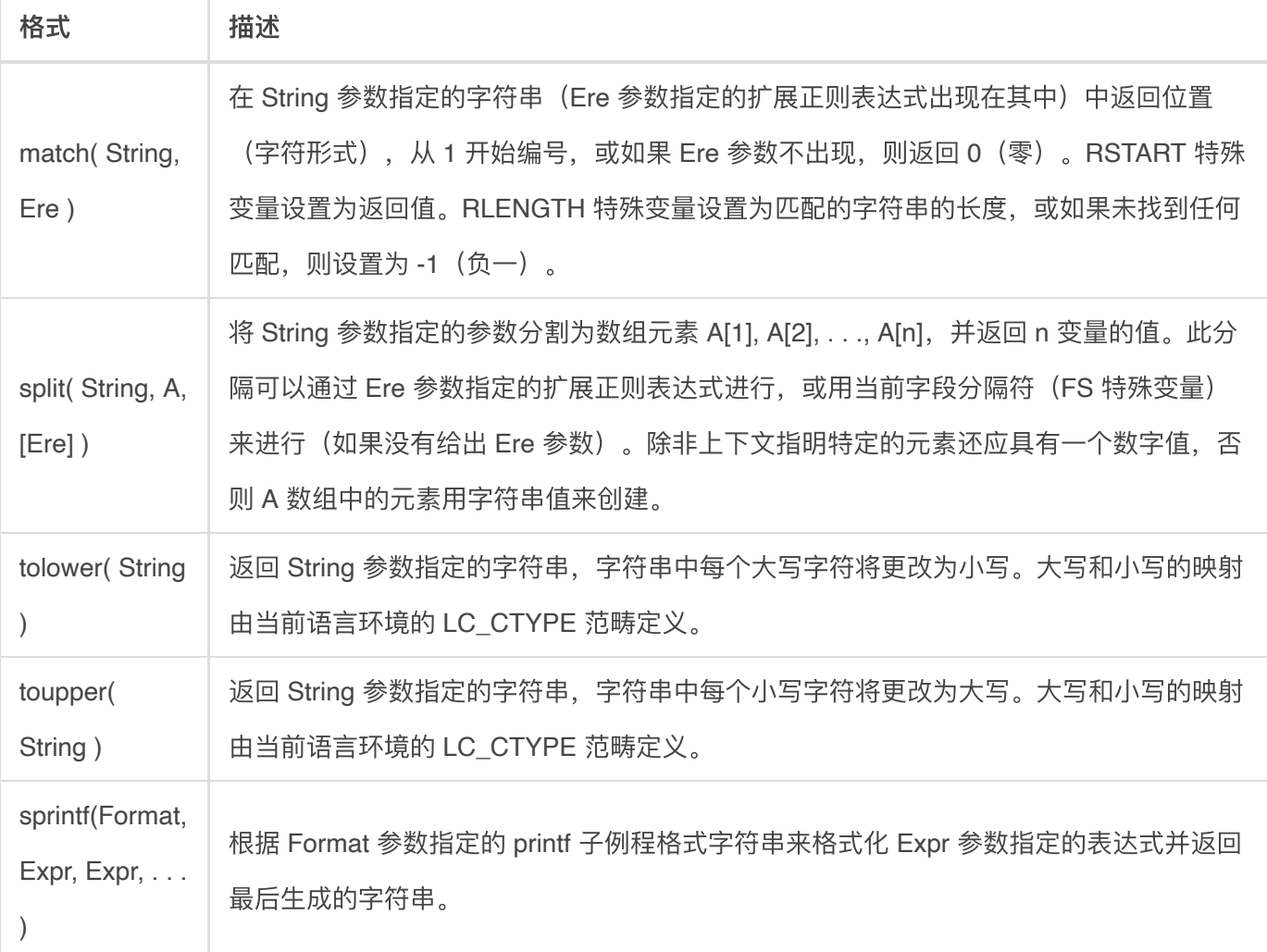

### 注:Ere都可以是正则表达式。

#### gsub,sub使用

```
awk 'BEGIN{info="this is a test2010test!";gsub(/[0-9]+/,"!",info);print info}'
this is a test!test!
```
在 info中查找满足正则表达式,  $\frac{1}{10-9}$  +/ 用  $\frac{1}{10}$  替换, 并且替换后的值, 赋值给info 未给info值, 默认是  $$0$ 

#### 查找字符串(**index**使⽤)

```
awk 'BEGIN{info="this is a test2010test!";print index(info,"test")?"ok":"no found";}'
ok
```
未找到,返回0

#### 正则表达式匹配查找**(match**使⽤)

```
awk 'BEGIN{info="this is a test2010test!";print match(info,/[0-9]+/)?"ok":"no found";}'
ok
```
#### 截取字符串**(substr**使⽤)

[wangsl@centos5 ~]\$ awk 'BEGIN{info="this is a test2010test!";print substr(info, 4, 10);}' s is a tes

从第 4个 字符开始, 截取10个长度字符串

#### 字符串分割 (split使用)

```
awk 'BEGIN{info="this is a test"; split(info, tA, " "); print length(tA); for(k in tA){print
k,tA[k];}}'
4
4 test
1 this
2 is
3 a
```
分割info,动态创建数组tA,这里比较有意思, awk for …in 循环, 是一个无序的循环。 并不是从数组下标 1...n, 因此使用时候需要注意。

### 格式化字符串输出(**sprintf**使⽤)

#### 格式化字符串格式:

其中格式化字符串包括两部分内容: 一部分是正常字符, 这些字符将按原样输出; 另一部分是格式化规定字符, 以│"%"│开始, 后跟一个或几个规定字符,用来确定输出内容格式。

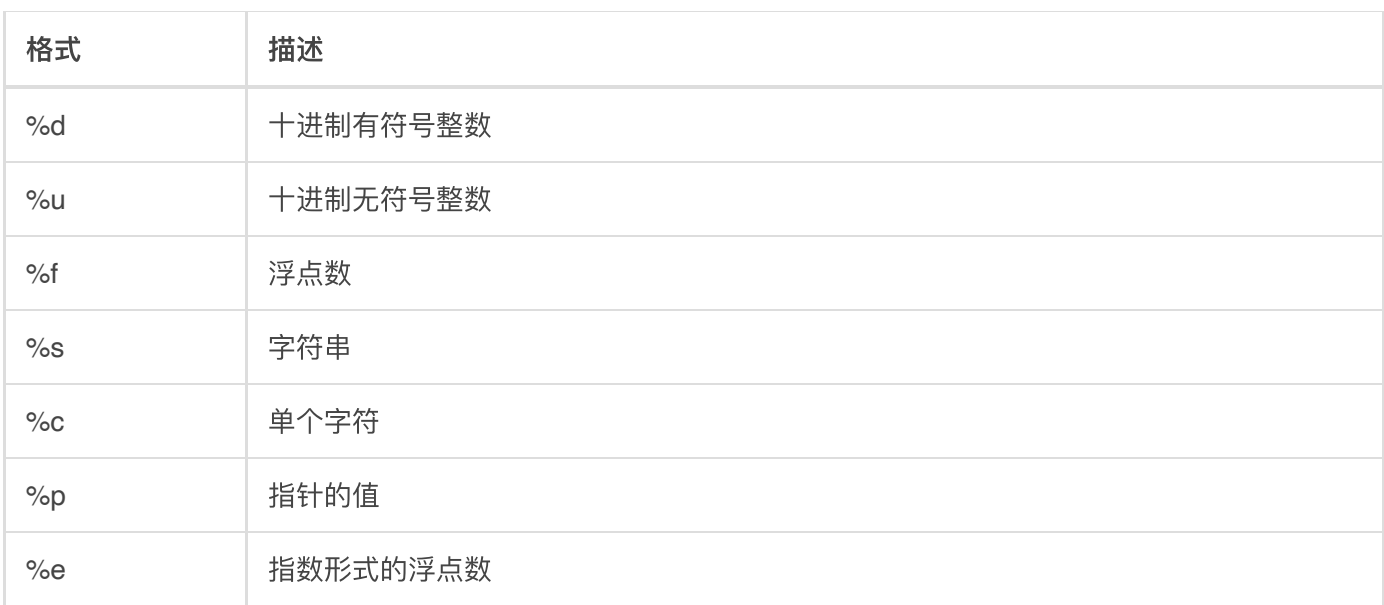

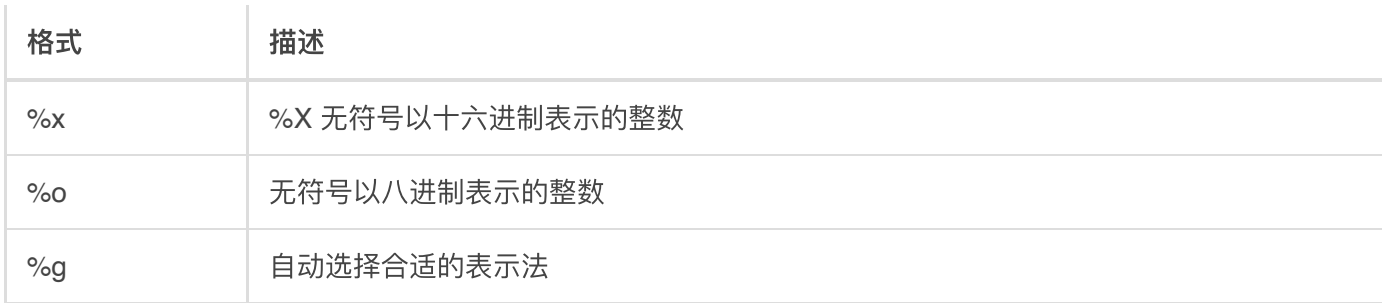

awk 'BEGIN{n1=124.113;n2=-1.224;n3=1.2345; printf("%.2f,%.2u,%.2g,%X,%on",n1,n2,n3,n1,n1);}' 124.11,18446744073709551615,1.2,7C,174

÷

<span id="page-20-0"></span>⼀般函数

r.

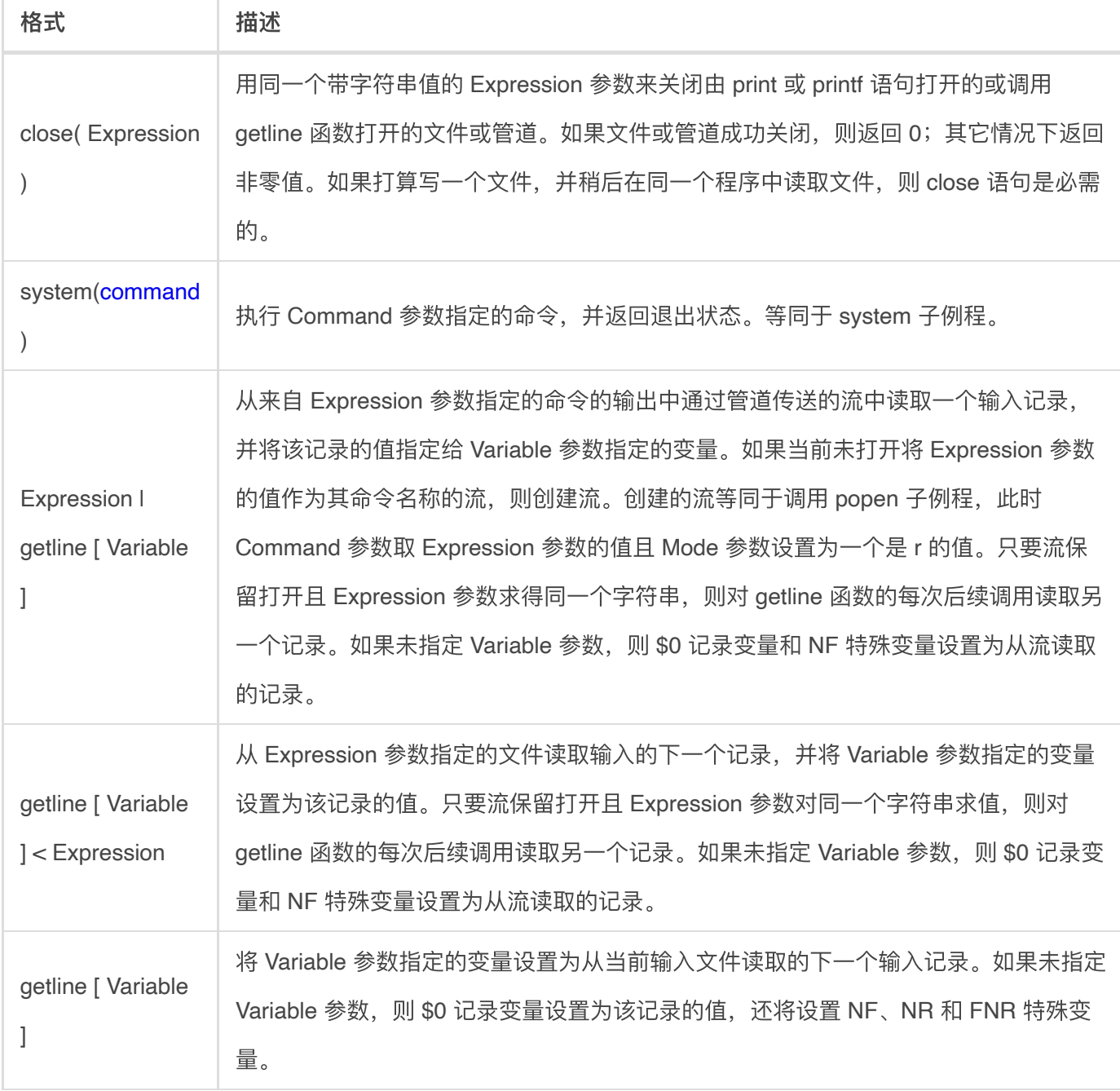

### 打开外部⽂件(**close**⽤法)

```
awk 'BEGIN{while("cat /etc/passwd"|getline){print $0;};close("/etc/passwd");}'
root:x:0:0:root:/root:/bin/bash
bin:x:1:1:bin:/bin:/sbin/nologin
daemon:x:2:2:daemon:/sbin:/sbin/nologin
```
#### 逐行读取外部文件(getline使用方法)

```
awk 'BEGIN{while(getline < "/etc/passwd"){print $0;};close("/etc/passwd");}'
root:x:0:0:root:/root:/bin/bash
bin:x:1:1:bin:/bin:/sbin/nologin
daemon:x:2:2:daemon:/sbin:/sbin/nologin
```

```
awk 'BEGIN{print "Enter your name:"; getline name; print name; }'
Enter your name:
chengmo
chengmo
```
### 调⽤外部应⽤程序**(system**使⽤⽅法)

```
awk 'BEGIN{b=system("ls -al"); print b; }'
total 42092
drwxr-xr-x 14 chengmo chengmo 4096 09-30 17:47 .
drwxr-xr-x 95 root root 4096 10-08 14:01 ..
```
### b返回值,是执⾏结果。

### <span id="page-21-0"></span>时间函数

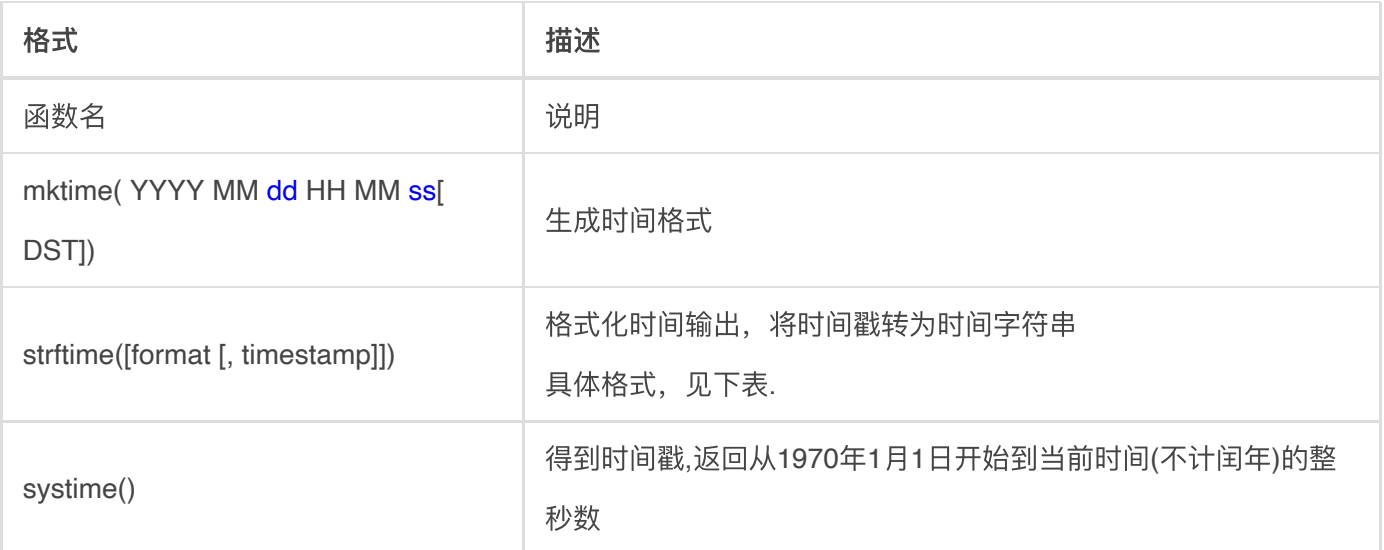

### 建指定时间(mktime使用)

awk 'BEGIN{tstamp=mktime("2001 01 01 12 12 12"); print strftime("%c", tstamp); }' 2001年01⽉01⽇ 星期⼀ 12时12分12秒

```
awk 'BEGIN{tstamp1=mktime("2001 01 01 12 12 12");tstamp2=mktime("2001 02 01 0 0 0");print
tstamp2-tstamp1;}'
2634468
```
求2个时间段中间时间差,介绍了strftime使用方法

```
awk 'BEGIN{tstamp1=mktime("2001 01 01 12 12 12");tstamp2=systime();print tstamp2-tstamp1;}'
308201392
```
#### strftime日期和时间格式说明符

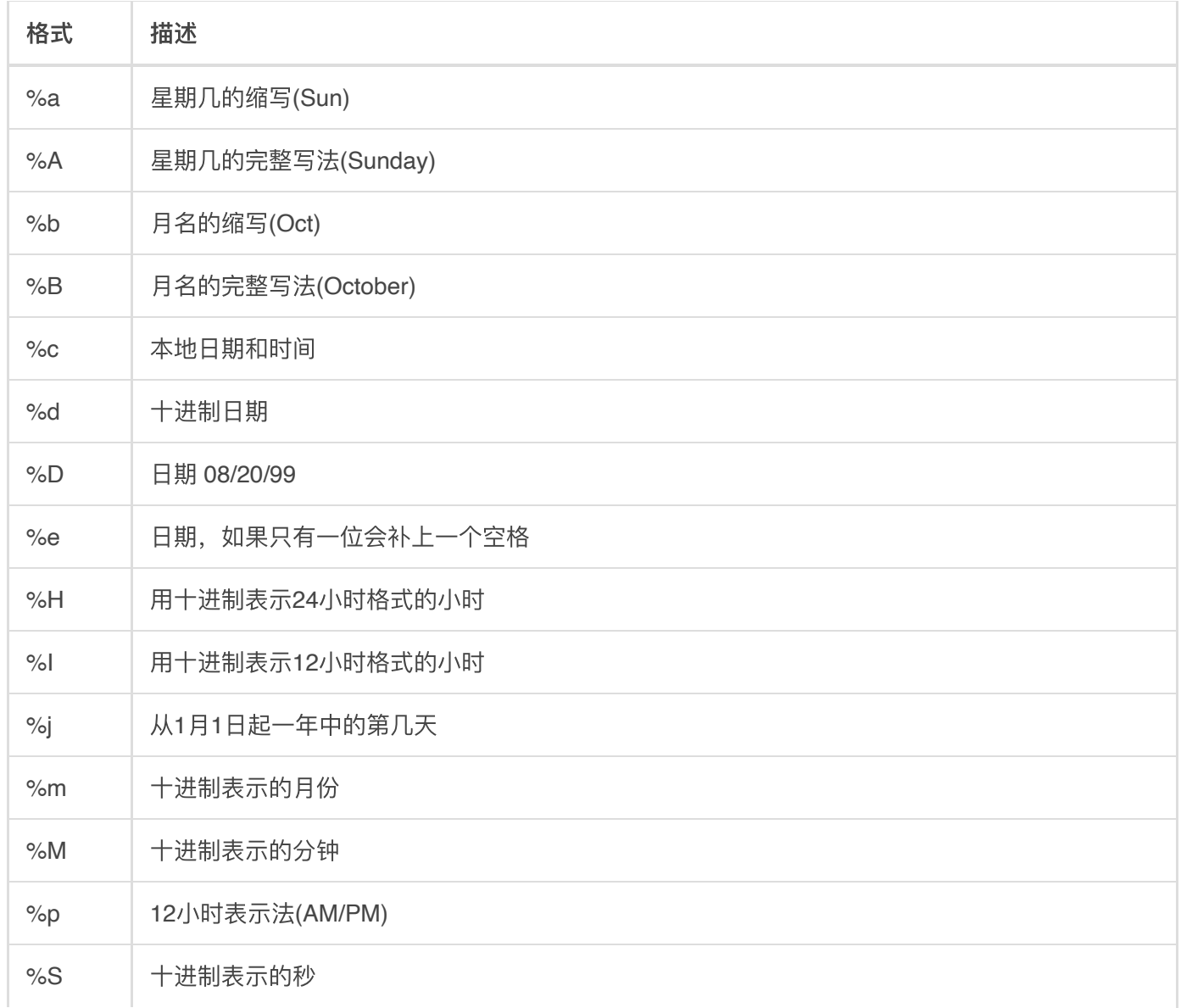

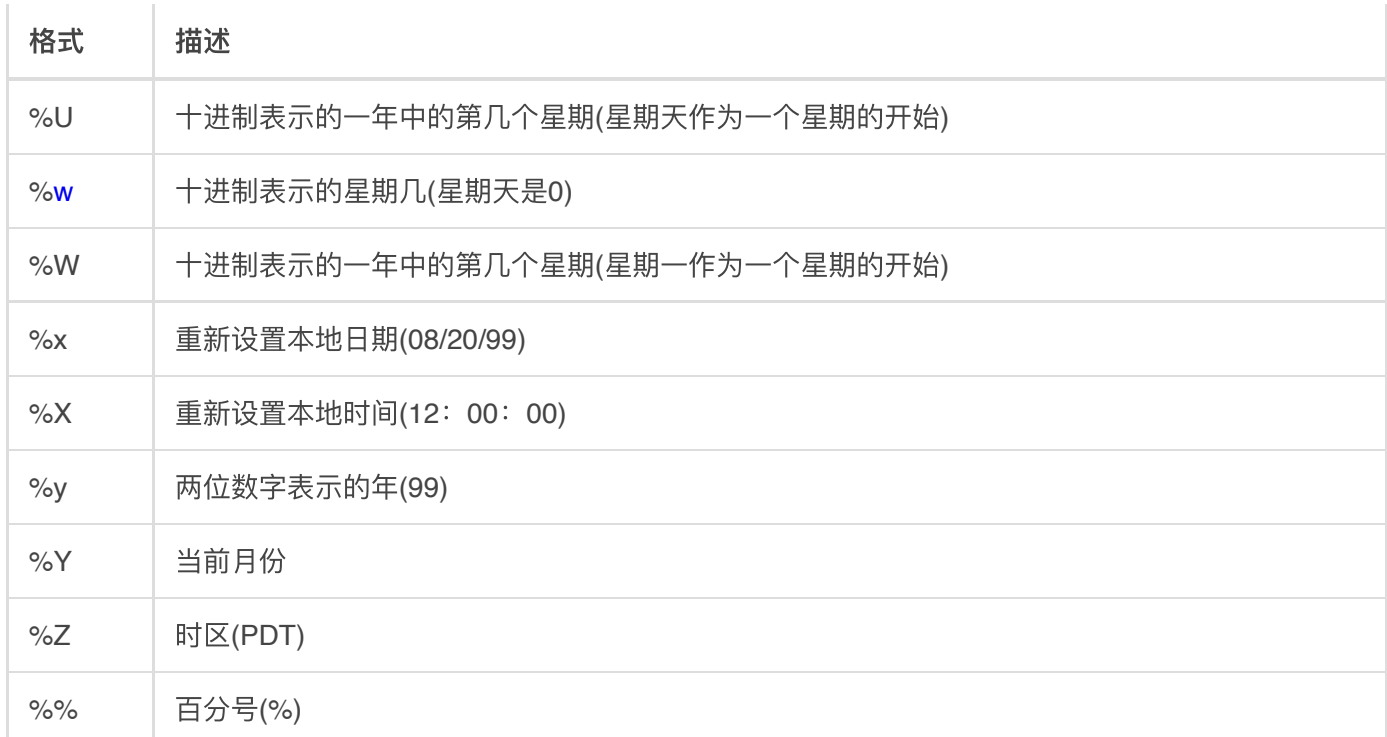

### 相关命令

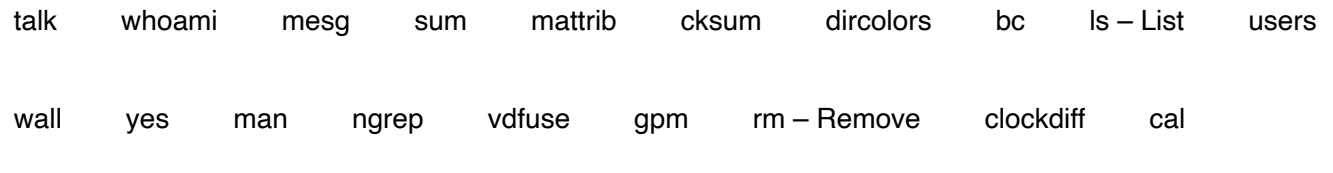

[Decompression Bomb](https://man.linuxde.net/decompression-bomb)

命令直达(输入完整命令) きょうしょう せいしょう しゅうしょう きょうしょう せいせいせい 进入

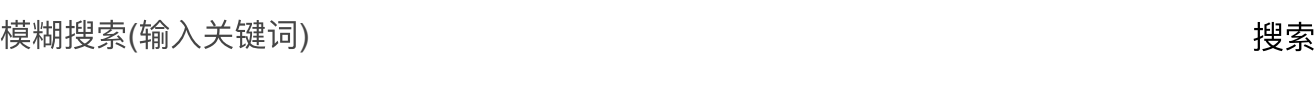

# **[Linux](https://man.linuxde.net/download/)**下载

[Ubuntu](https://man.linuxde.net/download/Ubuntu)下载 [CentOS](https://man.linuxde.net/download/CentOS)下载

返回顶部↑

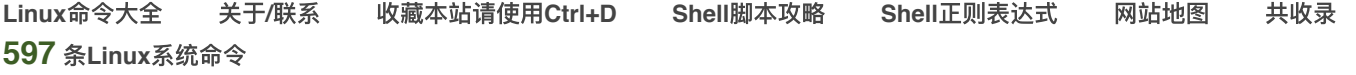

在Linux命令大全 (man.linuxde.net) 可以查询您所需要的Linux命令教程和相关实例。如果您觉得本站内容对您有所帮助, 请推荐 给更多需要帮助的⼈。